**AminetGuide**

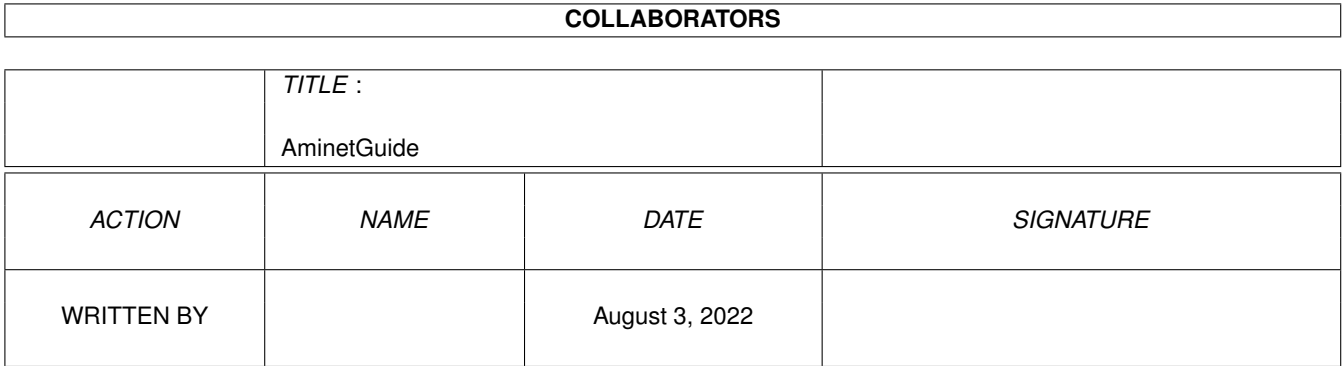

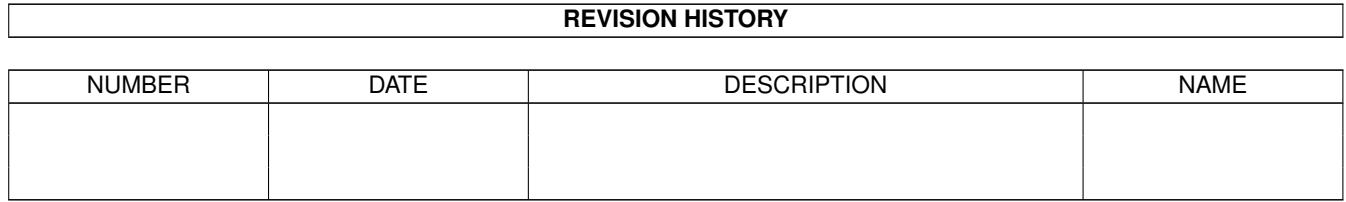

# **Contents**

#### [1](#page-3-0) AminetGuide 1 aminet Guide 1 and 2 and 2 and 2 and 2 and 2 and 2 and 2 and 2 and 2 and 2 and 2 and 2 and 2 and 2 and 2 and 2 and 2 and 2 and 2 and 2 and 2 and 2 and 2 and 2 and 2 and 2 and 2 and 2 and 2 and 2 and 2 and 2

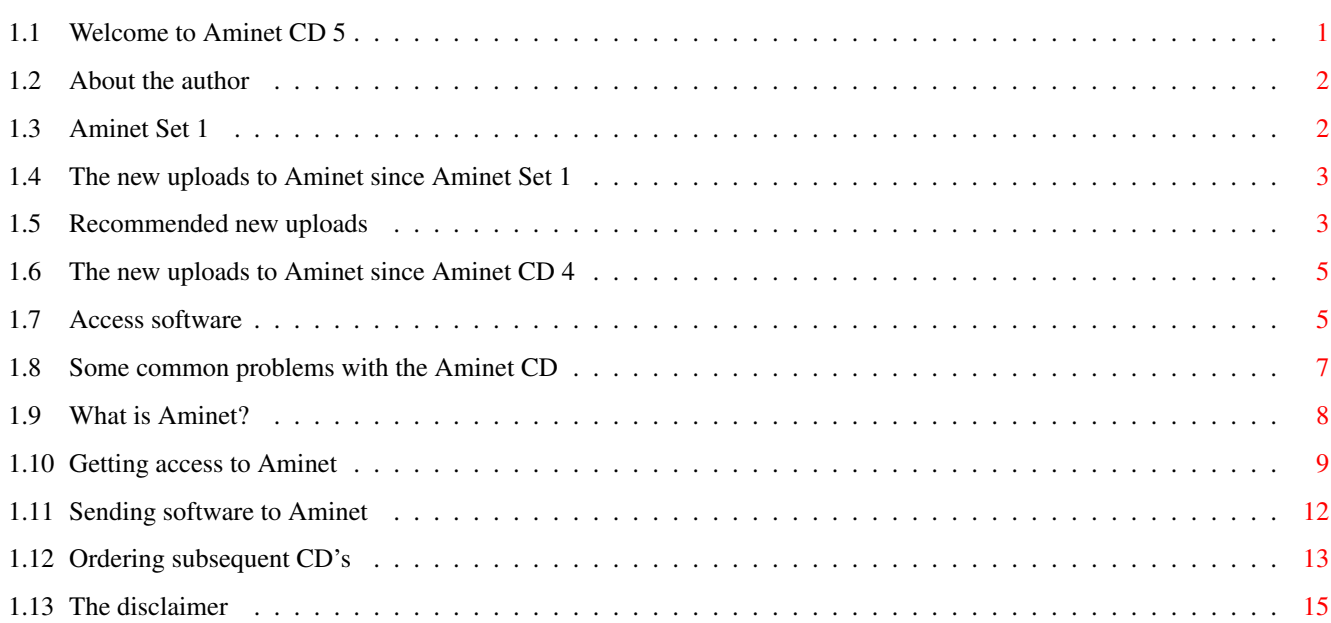

## <span id="page-3-0"></span>**Chapter 1**

## **AminetGuide**

## <span id="page-3-1"></span>**1.1 Welcome to Aminet CD 5**

WELCOME TO AMINET CD 5  $\leftrightarrow$ Deutsch Copyright 1995 Urban Müller If you don't have Aminet Set 1 yet, almost everything on this CD is new for you. We have: 214M of very new stuff out since the making of Aminet Set 1 458M of new stuff out since the making of Aminet CD 4 180M of games that are directly startable 20M of top downloads used to fill the CD to capacity For the following types of data we have special guides: Demos : An index of well programmed directly startable demos Pictures : An database with scaled down versions of the images Modules : Several music index files sorted by style and rating Information is also available on: Access software Find, Prefs, and all the other tools Troubleshooting What to do if problems occur What is Aminet Information about our distributed archive Accessing Aminet How to download directly from Aminet Submitting How to get your software onto Aminet. Free CDs!

Ordering Where to order Aminet CDs and subscriptions

Disclaimer Legal mumbo jumbo plus virus warning

## <span id="page-4-0"></span>**1.2 About the author**

The guy who selected, arranged, documented and sorted the contents of this CD for you is me, Urban Müller, the main administrator of Aminet. All the support software is from me, too. You can reach me at umueller@wuarchive.wustl.edu if you have any feedback about this CD.

Of course this CD would not have been possible without the help of the countless people involved in the administration of Aminet, not to mention the thousands of uploaders. Special thanks I owe to Matthias Scheler, the co-moderator and Martin Schulze for beta-testing.

Yours truly....

## <span id="page-4-1"></span>**1.3 Aminet Set 1**

Aminet Set 1 - The complete Aminet on 4 new CDs

As you probably know, there is a big archive behind all those Aminet CDs. Aminet Set finally brings you the complete archive on four newly created CD-ROMs.

If you already have several Aminet CDs, buying the Aminet Set still makes sense for the following reasons:

1. Even if you have all five Aminet CDs, you still lack a lot of software from Aminet. And the less CDs you already have, the more additional software you get from the set:

If you already have The set gives you an additional Aminet CD  $1, 2, 3, 4, 5$  467M of Aminet software Aminet CD 2, 3, 4, 5 512M of Aminet software Aminet CD 3, 4, 5 851M of Aminet software Aminet CD 4,5 1191M of Aminet software Aminet CD 5 1681M of Aminet software

2. Aminet Set 1 presents its data more nicely than the previous CDs. As you can see on this CD, all games and demos can be started directly, the images are in a nice image data base, and the modules are presented in a list that is sorted by style. Also, there are a lot of German descriptions as well as a Fish and a SaarAG index. This is missing on the older CDs but present on Aminet Set, so buying some of the same data a second time can make sense.

3. Aminet Set 1 is better organized than the previous CDs. Until now, the Images from Aminet have been scattered on all the Aminet CDs. Aminet Set brings them all on the same CD, just as all other types of data. Also, using Aminet Set you can search the complete Aminet very quickly and easily, including a very fast full text search of all the .readme files.

Aminet Set costs US \$39.95 or DM 59. Order info Index (huge!)

### <span id="page-5-0"></span>**1.4 The new uploads to Aminet since Aminet Set 1**

If you already have Aminet Set 1 , this CD brings you about 210 megs of software that you don't have yet. As usual it's not quite easy to get an overview of so many archives.

Here we're talking about the archives added to Aminet after 18-Dec-1994, the snapshot date of Aminet Set 1. The best approach to browsing the new files is looking at the index that shows the new files by directory and clicking the directories that sound interesting.

Other approaches are looking at the charts since most of the files listed there are new files anyway, or you check the list of my personal

> recommendations of archives that I know.

And of course you can check the complete list of new additions, sorted by directory , by name or by age , or you search for something.

### <span id="page-5-1"></span>**1.5 Recommended new uploads**

Here's some files I like about the current CD. I only list software newer than Aminet Set 1. I'm not listing any games, demos or mods since I mention the highlights in the respective guides.

First, let me quote some ratings from 'The PD stakeout' in the British magazine 'Amiga User International', March 1995 p102. (Yay, we've been discovered! :) 99% DGalaga24.lha game/shoot 373K 13 Deluxe Galaga v2.4 92% ViperAGA12.lha game/2play 390K 15 Updated AGA Snake game with 6 players 90% 3DTitler.lha gfx/misc 103K 1 Blufftitler v1.1, a realtime 3d  $\leftrightarrow$ animatio 90% QuadraPlayer.lha mus/play 43K 10 Excellent module player v1.2 90% Charr100.lha game/shoot 241K 11 The BEST artillery game on any computer  $\leftrightarrow$ !

But now for my own opinos. In the tools area, the highlight of this CD is a full featured freely distributable editor: Gold Ed. On the other hand

you may want to look at the demo of the new version of the commercial TurboText. Or you go with the monster editor GNU emacs, of which two ports exist. GED201.lha text/edit 866K 1+GoldED 2.0.1 - the best shareware editor Macro25.lha text/edit 479K 1+GoldED macro collection Debug20.lha text/edit 20K 1+Compiler error management for GoldED Mirror11.lha text/edit 19K 1+Bracket highlighting for GoldED NeXT13.lha text/edit 46K 1+Icon toolbars for GoldED ttxdemo.lha biz/demo 604K 8 Demo of TurboText 2 from Oxxi a2\_0bEmacs\_bin.lha util/gnu 2.1M 5 Emacs-19.25 for the Amiga, binary version. a2\_0b\_Emacs\_sr.lha util/gnu 7.2M 4 Emacs-19.25 for the Amiga, source version. emacs18 59bin.lha util/gnu 1.0M 4 Emacs 18.59 (not 19!) for the Amiga, V1.29  $\leftrightarrow$ (last) emacs\_18\_59src.lha util/gnu 3.1M 4 Emacs 18.59 (not 19!) for the Amiga, V1.29  $\leftrightarrow$ (last) Another top upload: OctaMED V4! A very popular music tracker, formerly commercial, now freely distributable. OctaMEDv4.lha mus/edit 299K 1 Music editing software, 8 voices In the communications area there is a great IRC client for AmiTCP (but you need an internet connection for that) and a new version of an Amiga based newsreader. You might also want to look at the demo of this new Terminal program. grapevine.lha comm/net 269K 2 V1.182 IRC client for TCP/IP or serial GRn\_2\_1a.lha comm/news 232K 6 Gadtools-based newsreader for AS225R2/  $\leftrightarrow$ AmiTCP/UUCP/ TermiteDemo.lha biz/demo 363K 3 Demo of Telecom program Termite V1.00 When it comes to programming, you may want to look at the new Barfly, an assembler devevelopment system with a very good debugger. You'll also like the debugging console for enforcer, and the new version of GCC (not listed). Also, we have a complete Modula and Oberon compiler. Barfly1\_14.lha dev/asm 549K 1 Barfly Assembler Development System DeCon2.lha dev/debug 11K 1 Debugging Console (like sushi) Turbo\_1.lha dev/m2 642K 2 Turbo Modula-2 Compiler V1.40 (Part 1/2) Turbo\_2.lha dev/m2 515K 2 Turbo Modula-2 Compiler V1.40 (Part 2/2) Obrn\_A\_bin.lha dev/obero 492K 2 A freely-distributable Oberon-2 compiler Obrn\_A\_lib.lha dev/obero 529K 2 Oberon-A libraries and examples Obrn A src.lha dev/obero 268K 2 The source code for Oberon-A Obrn\_A\_up1.lha dev/obero 295K 1 Update #1 for Oberon-A 1.5 Useful documents: All you ever wanted to know about CDROM technology, and lots of German Jokes: CDROM20.lha docs/help 36K 2 Info on CDROMS for Amiga deu/eng Witze11.lha docs/hyper 525K 3 Very big collection of jokes. German, V1.1 In case you haven't noticed yet: There is a very popular and very well made electronic magazine on Aminet; some sort of Internet digest. Yes it is slightly outdated when you get to it, but still quite interesting (especially the interview with me in AR  $3.03$  :-) ar301.lha docs/mags 94K 5 Amiga Report 3.01, January 4, 1994 ar302.lha docs/mags 75K 4 Amiga Report 3.01, January 15, 1995 ar303.lha docs/mags 88K 1 Amiga Report 3.03, Jan. 30, 1995

Graphics wise, you should check the MUI based 'xv' image processing tool. You'll also like this JPEG viewer:

yourself.

 $xv206.1$ ha  $qfx/edit = 502K$  2 Xv - Image processing program AGA/OS3.0  $\leftrightarrow$ recommende AmigaXv\_docs.lha qfx/edit 287K 2 Xv - all docs and some icons and a 68000 v.  $\leftrightarrow$ of bgg jpegAGA21.lha gfx/show 327K 1 Highest quality JPEG viewer (for AGA) jpegAGAsrc21.lha gfx/show 66K 1 Source for jpegAGA 2.1, ppm2AGA 1.6 Probably the most frequently downloaded files overall are the MUI user inferface libraries. Here's the newest one: mui23usr.lha dev/gui 662K 7 MagicUserInterface V2.3, user files mui23dev.lha dev/gui 450K 7 MagicUserInterface V2.3, developer files In the utilities are there are simply too many little practical little tools to single out any. I suggest you check the util/ directory by

#### <span id="page-7-0"></span>**1.6 The new uploads to Aminet since Aminet CD 4**

Sorry, but there is no special index for the files that have been uploaded since Aminet CD 4. The main reason for that is that 90% of this CD (except for games) are newer than Aminet 4 anyway. You won't encounter a lot of stuff that you've seen before.

You know that something is newer than Aminet CD 4 if the 'Age' column says 17 (weeks) or less.

So check the CD index sorted by directory , by name or by age , or search for something in the CD index.

## <span id="page-7-1"></span>**1.7 Access software**

Workbench

---------

Browsing:

The first thing you will want to do is browse the contents of the CD. The best way to get a quick overview is having a look at the overview in this document; the very first links. Another method is to check the file Lists/New\_Dir (if you already have the previous Aminet CD) or Lists/Index\_Dir.

Wherever you see a list of files with descriptions, you can click to archive name to start an unpack tool. You will be asked for a destination directory (the default can be chosen in 'Prefs'). After you hit return, the archive gets unpacked to where you selected. For some types of files, you can click a middle button (called 'Start' or 'Play') to view look at the archive contents directly. Some index files play directly without asking (e.g. the Modules and the Games index). In all index files you can view the .readme file for an archive by

clicking the description.

Searching:

After you've become familiar with the contents of the CD, you will often want to search for a specific keyword in the contents of the CD. Just double click the 'Find' icon on the top level of the CD, enter the case insensitive sub string or pattern you want to look for, and you will be presented with a list of files that match your sub string anywhere on their line. You can also search the New\_\* and Index\_\* files in Lists by clicking them first and then shiftdoubleclicking 'Find'. The resulting document will be of the 'View' type for the toplevel Find program and of the 'Extract' type for all other Find programs. The NewFind and AminetFind search the the list of new files and the list of all Aminet files.

If you drag any of the FindKit drawer in Tools/ anywhere onto your hard disk, you can do searches without having the CD in your drive.

Using the FullFind program in the Tools directory, you can find any word in any readme of this CD. If your word is a prefix of a word in a readme, it will match. To prevent that, append a \$ to your search word. You can enter several search words, separated by blanks, to see only the documents which contain all of them.

See also the documentation for the tools in question: Inspect, Find , FullFind and Prefs .

CLI/Shell ---------

Using a shell is not the recommended way to access this CD. However you sometimes have no choice, e.g. when working under UNIX or MSDOS.

To get familiar with the contents of the CD, I recommend having a look at the file Aminet/INDEX which contains a complete list of all files on the CD in plain ASCII. More ASCII index files found in Lists/, they end in .doc. If you find a file you are interested in, for example, docs/mags/cd32bits-0694.lha , then execute the following commands:

cd Aminet/docs/mags

lha e cd32bits-0694.lha ram: to unpack the contents of that archive to RAM. If you don't have

the archiver LhA yet, you can obtain it from the Tools/ directory on the CD.

To locate all files that contain foo anywhere in their file name, directory name or description, execute the command search NONUM Aminet/INDEX foo or just use the Aminet find tool: find foo which will output an AmigaGuide document and display it.

For further information read the documents on Find, FullFind and Inspect in Tools/Docs/.

Useful stuff ------------

There is a very limited number of unpacked utilities on this CD in the Tools/Useful directory. They are all related to accessing the files on this CD, and you should think about installing them on your HD.

- AmiCDROM is an excellent CD-ROM file system. In the improbable case that your CD filesystem has problems with the Aminet CD, just use this one.
- ARCHandler lets you access the Aminet CD (or any other file system) as if all the lha files on it were directories, ie you don't need to unpack anything. Great stuff.
- Degrader can disable all the advanced features of accelerated Amigas, getting many hardware-bashing demos and games to run.
- ToolAlias can map one default tool name to another. This is useful if you can't change the default tool of a file but want to use a different viewer.
- TrashMaster creates an App-Icon on your Workbench where you can drag icons to delete them. Handy to clean up after an archive has been extracted to RAM:.

#### <span id="page-9-0"></span>**1.8 Some common problems with the Aminet CD**

Why are all file names upper case? ----------------------------------

For this CD, we have chosen to stick to the ISO CDROM standard. This means that the CD can be read on any system, but it also means that all files names are upper case. However, we also used RockRidge extensions, so file systems that understand them can still use mixed case. The AmiCDROM file system provided in the Tools/Useful directory will give you mixed case on the Aminet CD.

```
Why can't I read some of the files with the Commodore CD filesystem?
--------------------------------------------------------------------
Because it's buggy. The solution is the same as before: Install the
AmiCDROM file system. It's works very nicely.
```
Nothing happens when I try to show that image/play that mod!

------------------------------------------------------------

The Aminet extraction software tries to be smart how every pic is shown or mod is played. However sometimes it fails. In those cases you can simply extract the archive and look at it by yourself. Also, you might be running out of memory, see below.

I'm running out of memory! --------------------------

Viewing an image or playing a mod by clicking it in the index takes

quite a lot of memory, since the index as well was the extraction program stay in memory while the picture is viewed. Solutions:

- Set your extraction directory to something different from RAM:, e.g. an (existing) directory on your HD. This can be done using the 'Prefs' program.
- Don't view the files directly from the index. Click on 'extract' first, then close the index, and open the directory your file was extracted to.

Of course combining the two saves the most.

#### I want to mount this CD on my BBS ---------------------------------

We have Files.BBS index files in every directory, so some BBS programs can use the CD directly. Others understand our .readme format already. All file names are usable under MS-DOS as well. If you would like to copy the files onto HD, you can use the file Aminet/info/adt/TRANSL.TBL (which shows origname and CD-name for each file) to restore the original file names. If you write any additional software or need indices in a different format, please contact me.

I cannot use this CD with my CD32!

---------------------------------- This is due to a bug in the CD32 CDROM file system and occurs when you

boot off the Network CD or something similar. You can circumvent this bug by mounting a small RAD: disk (about 49 tracks), copy the most important files from a Workbench CD there (c, libs, envarc) and boot off the RAD:. That should get the Aminet CD (and some other interesting CDs) to work.

## <span id="page-10-0"></span>**1.9 What is Aminet?**

---------------

What is Aminet?

frequently updated copies of Aminet.

Aminet is a library where software authors can place their freely distributable programs for others to download. The backbone of Aminet consists of about 20 computers all over the world that are linked to Internet, a computer network that connects most universities and many

Aminet is moderated. Whatever gets uploaded has to be approved before it is made available to the public. However there is no censorship; the only conditions for inclusion in the library are that every file uploaded has a description file in the correct format, and the archive itself is okay and virus free.

businesses in the world. Many other places, such as 50 BBSes, keep

What is unique about Aminet is that large amounts of data are made available to a wide audience within a very short time. If a programmer uploads his latest release to Aminet, he can expect that it will have been downloaded and tested by one thousand people within a week. If he finds a bug in his program, he can distribute an update to the whole world within twenty four hours. In that respect, freely

distributable software works far better than commercial software. You may want to read about the recent and ancient history of Aminet, or find out where to access Aminet in your area.

## <span id="page-11-0"></span>**1.10 Getting access to Aminet**

Where do I access Aminet? -------------------------

If you would like to get updated more often than is possible with a quarterly CDROM, you have several possibilities. By far the best way is getting yourself connected to the Internet. Several commercial networks allow access to the Internet. Some of them are (this is not an endorsement, just an information):

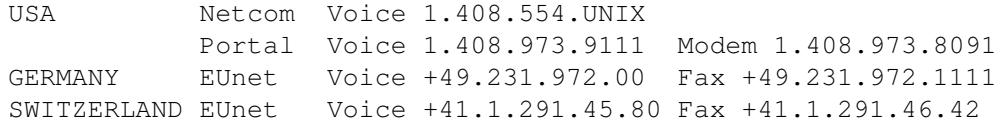

Once you have gotten Internet access you can use the following methods to access the latest Aminet files:

- Mirrors. The normal way to access Aminet is by FTP, which comes with UNIX (program name is ftp). You can use any of the below sites. Most keep only recent files, but ftp.wustl.edu, ftp.cdrom.com, ftp.doc.ic.ac.uk and ftp.luth.se are complete.

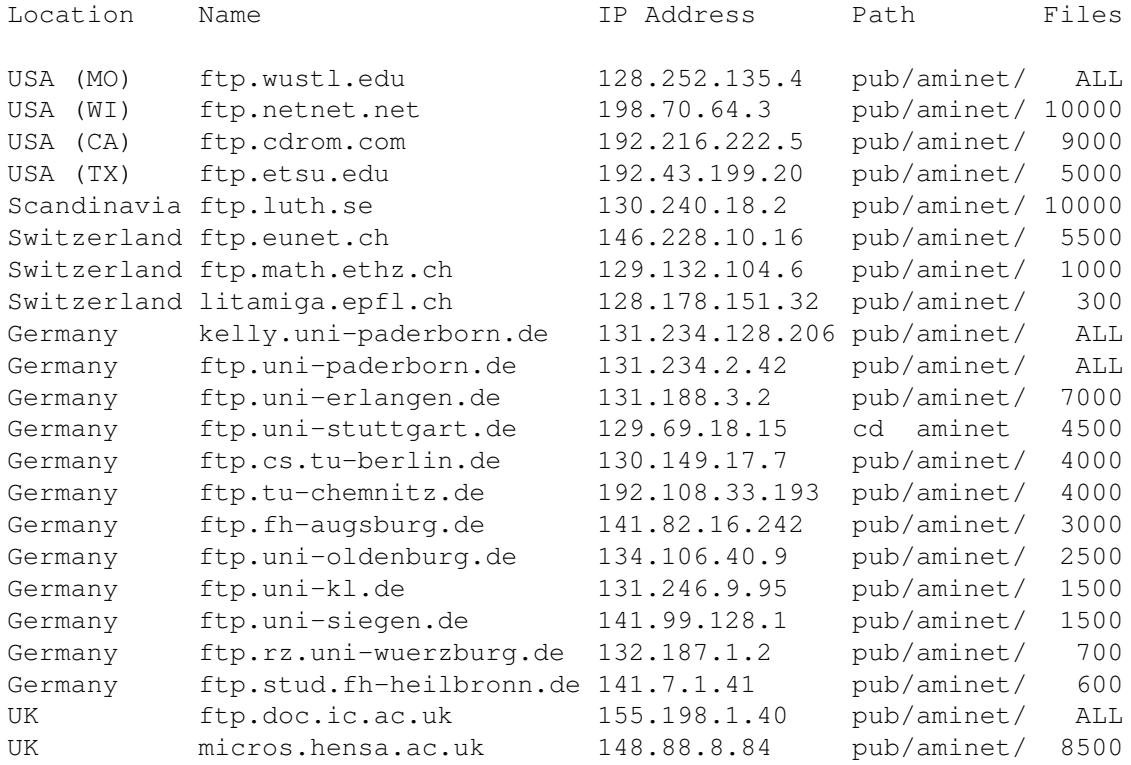

- ADT. This is a front end for FTP that allows easy access to Aminet. Get it from misc/unix/ and compile it on your UNIX box.
- FSP. Aminet Files can be downloaded from the FSP site ftp.luth.se at port 6969 and from disun3.epfl.ch port 9999. ftp.wustl.edu and ftp.doc.ic.ac.uk have FSP on port 21, but can't be reached from everywhere (just try). Uploads are accepted at wustl and luth.
- Telnet. ftp.doc.ic.ac.uk strikes again. You can telnet to 146.169.2.1 and log in as 'sources', which gives you a UNIX account where you can download the files on src using commands like 'sz' and 'kermit', or just browse around.
- NFS. The only Aminet site that allows NFS mounting of the archives is ftp.wustl.edu. FTP there and read the details in /README.NFS
- IRC. On Internet Relay Chat, you can talk to various server robots like Mama, LitBot and MerBot, to do queries and retrievals. Find out more about them using '/msg mama help', for example.
- Finger. To find out what's been uploaded to Aminet within the last week, enter 'finger aminet@ftp.etsu.edu'.
- Gopher. Gopher is specially supported by several Aminet sites. Just type 'gopher <sitename>' or 'gopher -p <startpoint> <sitename>'.

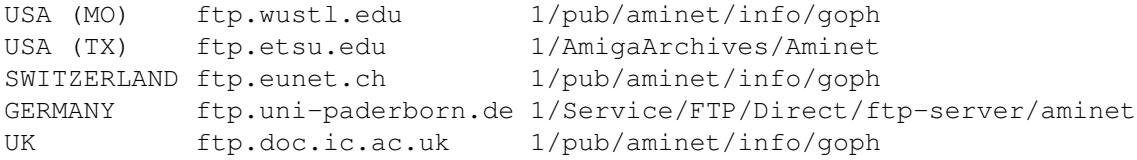

If you don't have full internet access, you can try one of the following methods to get access:

- Mailserver. The Aminet site src.doc.ic.ac.uk has an email server that sends out uuencoded binaries. Send a message with HELP in the body to ftpmail@doc.ic.ac.uk. You can also use ftpmail@decwrl.dec.com to retrieve files from any Aminet site, but please use an American one to save bandwidth. Send HELP there for information, too. Germans try ftpmail@uni-paderborn.de . Searching the aminet index for a file name, or uploading can be done at aminet-server@wuarchive.wustl.edu (as usual, send HELP there for information). Also, the RECENT and CHARTS files are available from an automatic e-mail server. Send mail to announce@cs.ucdavis.edu with the single word "help" (no quotes) in the body to find out how to use the server.

- Modem. The following BBSes carry up-to-date Aminet files. Most have more phone numbers than we can mention here, call to see a list of the others. List sorted by phone number. (Please notify me of Aminet BBSes that are not on the list)

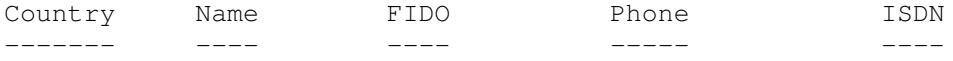

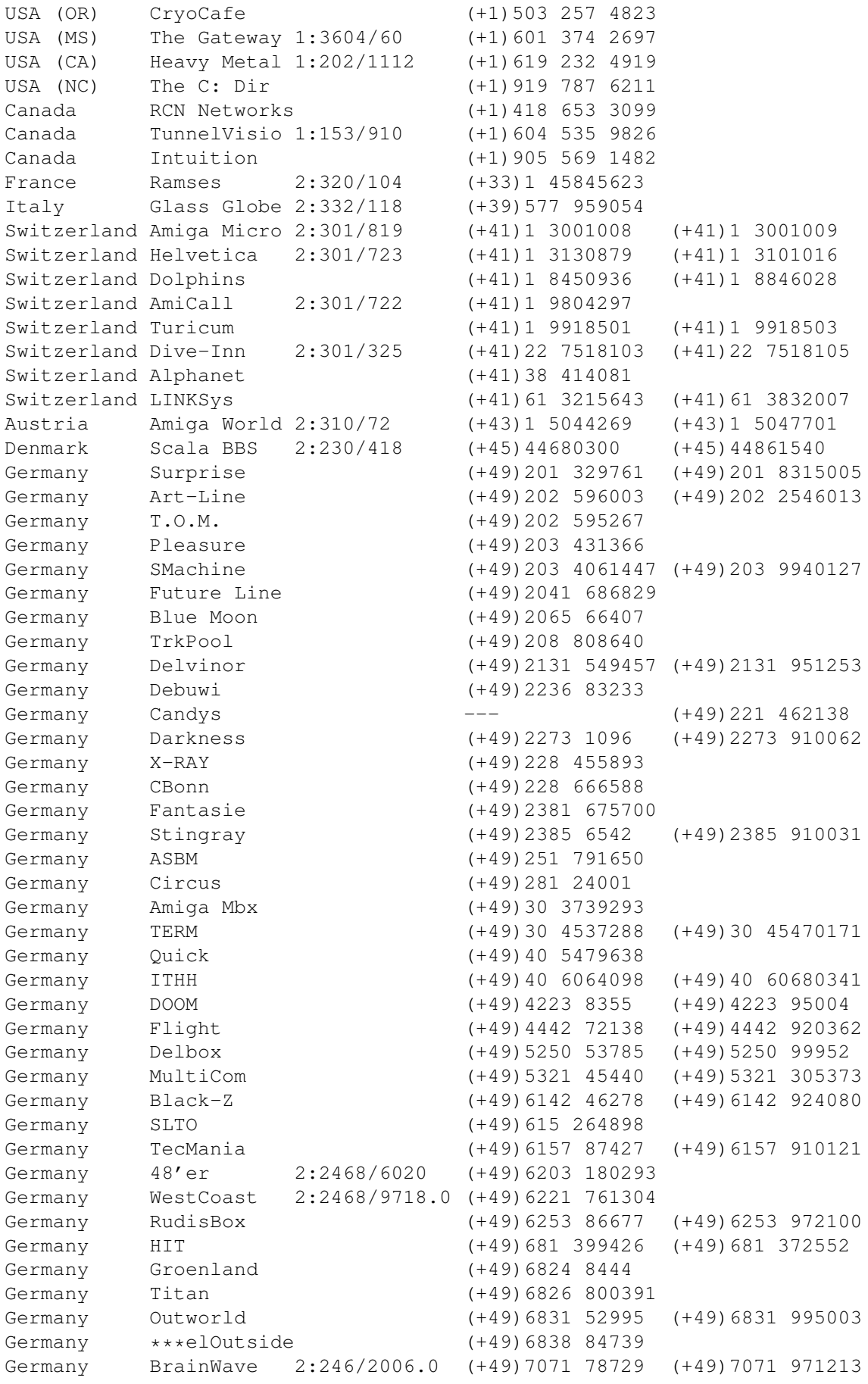

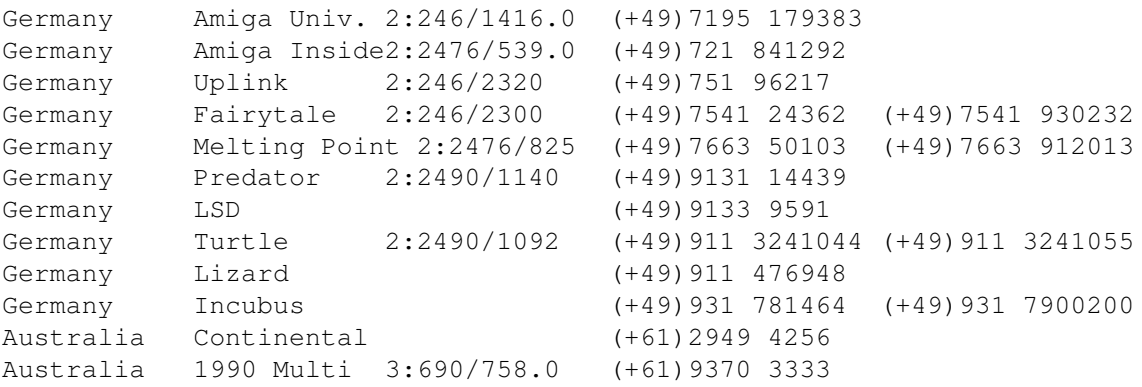

- Anonymous UUCP. In Germany, you can access the Aminet files at the phone numbers of Brainwave BBS (see above) using the following entry. Download the file "Aminet:INFO" for more information. anarchy Any SER 38400 ATD<Phone> BBS. .. \c ogin: uanon sword: uanon
- FIDO. If you want to file-request Aminet files, you can do so by requesting the file INFO from 2:246/2006.0. The BBSes which have a FIDO node number mentioned above allow file requests.
- Mailing lists. If you want to get the list of new uploads mailed every week, send a mail with 'SUBSCRIBE aminet-weekly foo@bar.edu' in the body to listserv@wunet.wustl.edu or if you want daily updates, just use 'SUBSCRIBE aminet-daily' instead. Replace foo@bar.edu with your email address, of course. Keep the welcome mail in case you forget how to unsubscribe...
- Usenet. A list of recent uploads is posted every week to the newsgroups comp.sys.amiga.misc and de.comp.sys.amiga.archive.
- EZINFO. This is an internet BBS in Switzerland. Here you can download by Kermit or ZMODEM, but you need to be verified to become user. Modem dial 01 251 20 02, then type 'call b050' to connect to EZINFO. Also try telnet kometh.ethz.ch and 'call b050' from internet.
- Aminet-on-disk. You can order single Aminet files (3 DM per disk) or per-directory subscriptions (2 DM per disk) from Martin Schulze, Parkstr. 14, 66806 Ensdorf, Germany. Phone: ++49 (0) 6831 506171, email masc@coli.uni-sb.de . Other media like opticals or DAT's are available, too. Send 3 DM in stamps or \$2 to get an index disk with instructions.

### <span id="page-14-0"></span>**1.11 Sending software to Aminet**

------------------------------------

How do I submit something to Aminet?

If you are an author of freely distributable software, you may be interested to get your software onto Aminet. Aminet gets your software to a lot of people very quickly, and is free of charge for most of its users. And, while this policy lasts, you can order a free Aminet CD by email! Send HELP to aminet-server@wuarchive.wustl.edu for more information.

If you would like to get your piece of freely distributable software onto Aminet and you don't have access to the Internet, you can check the BBSes listed

here

if they forward uploads to Aminet. The aminet-server@wuarchive.wustl.edu accepts uploads by email, send HELP there for instructions. If all fails, you can still send a diskette (that will not be sent back, sorry) with your upload to Martin Schulze, whose address you find in the access list as well.

Be sure to read the upload instructions very carefully. Faulty submissions are in danger of being deleted.

## <span id="page-15-0"></span>**1.12 Ordering subsequent CD's**

Order information -----------------

A new Aminet CD appears every three months. You can expect about 300M of new software on every CD, plus the currently most popular files, plus enough older files to fill up the CD to its limit. Order subscriptions or single CDs from the following companies:

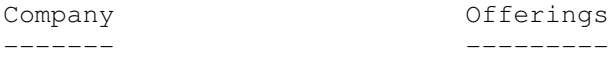

- Germany/Europe

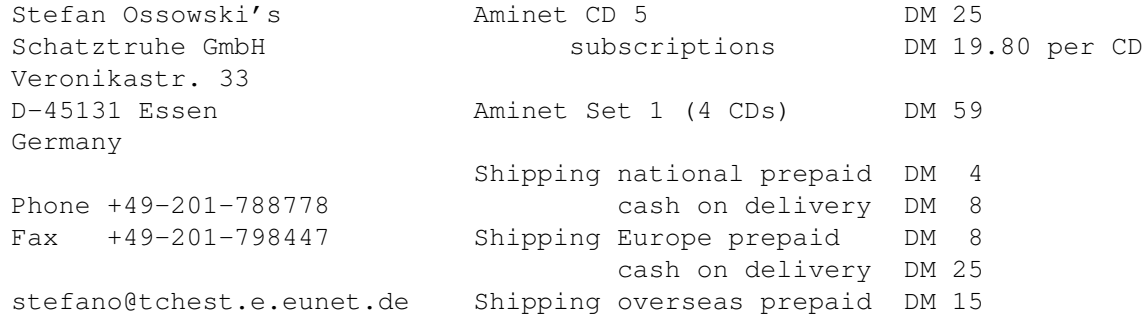

All major credit cards accepted, they count as prepaid. Send cash as check or in a registered letter. Subscriptions don't include shipping. For money transfers use:

Deutsche Bank Essen, Bank ID 36070050, Account number 257901900

- Germany/Europe/Worldwide for dealers:

GTI GmbH Zimmersmühlenweg 73 D-61440 Oberursel Germany

Phone +49-6171-85934 Fax +49-6171-8302 100336.1245@compuserve.com

- USA/Canada

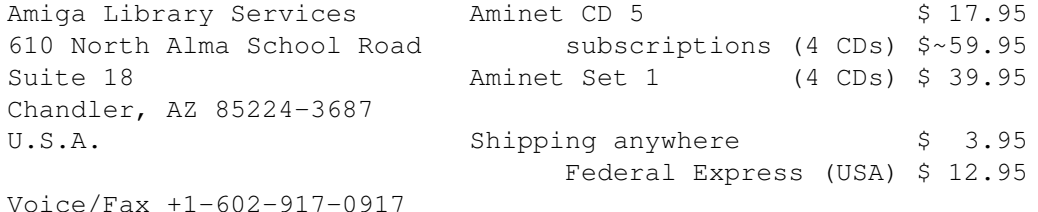

Pay via cash, check, money order or credit card (VISA, MasterCard). Checks/money orders payable to 'Amiga Library Services' and in US \$. Credit card orders must include card number, expiration date, and full name on card. Subscriptions don't include shipping. Dealer inquiries welcome.

- Denmark

Fribert Consult, v. Kenneth Fribert C. T. Barfoeds Vej 2, 3. tv Aminet CDs Kr. 120.25 DK-2000 FRB subscriptions Kr. 108.25 per CD Denmark **Aminet Set** Kr. call PostGiro: 0 89 79 73 Shipping (prepay) Kr. 20.-Phone:+45 31 87 98 64 Shipping (Cash on delivery) Kr. 52.- Fax: +45 31 87 98 36 SE: 16 41 74 75 Internet: kfribert@scala.ping.dk Fido: 2:235/317.0

Orders can be paid via cheque, Giro, postal money order or cash.

- Italy

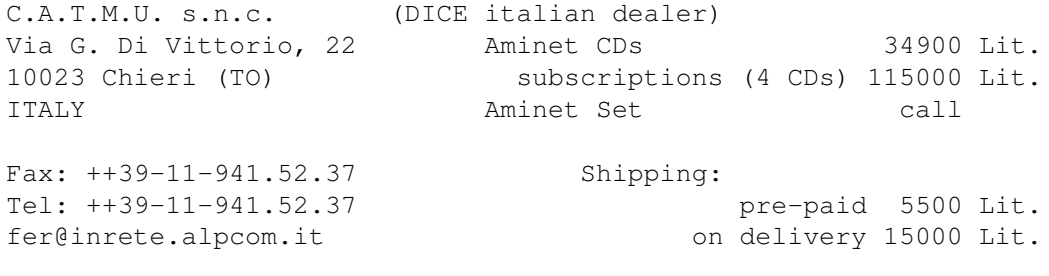

Pagamento tramite bollettino postale su c/c postale n.28065100 intestato a: C.A.T.M.U. di Zamuner Giorgio & C. s.n.c.

- Worldwide

You can order the Aminet CD from any bookstore worldwide. Please state the appropriate ISBN numbers with your order:

Aminet Set 1 ISBN 3-86084-253-6 Aminet CD 5 ISBN 3-86084-256-0

Prices may vary, ask your local dealer for more information.

## <span id="page-17-0"></span>**1.13 The disclaimer**

Disclaimer ----------

All files on Aminet have been virus checked. However, new viruses that were unknown at the time the CD was made could still have slipped through, so we cannot make any warranties. Thus you should run a virus checker on all programs extracted from the CD to be absolutely safe.

Note that, although you have paid for the CD, you don't own all the programs in it. Some of them are distributed as Shareware, which means that you have to pay for its registration if you use it regularly. Please support the concept of shareware; if a program is worth using, it's also worth paying for.

amigaguide.library is Copyright Commodore Amiga Inc. All programs Copyright their authors except where noted otherwise